### ①セッティング

# Limitimer PRO-2000 取り扱い説明書

 $AZA No.(1)2$ 

親機

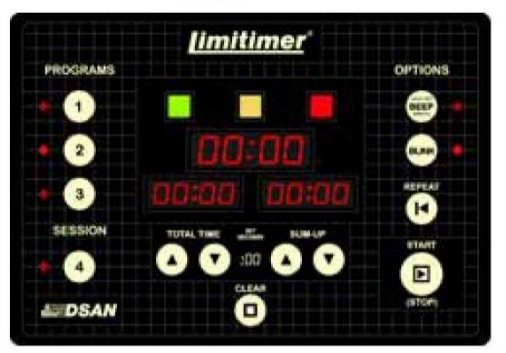

**COL** 

#### 子機との接続・・LAN、キャノンどちらでもOKです。また、 子機は1台図ずつでも子機をスルーしても構いません。

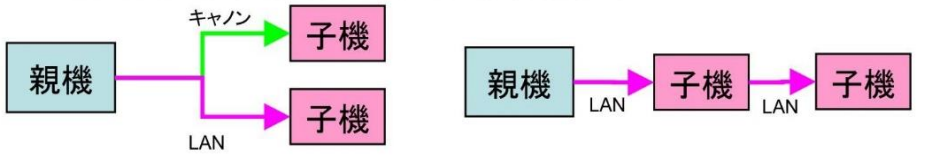

どのようなつなぎ方でもOK!

親機側ディップスイッチの設定

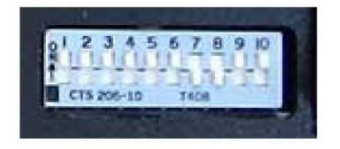

写真が標準です(7.8以外ON)

子機裏ディップスイッチの設定(標準全部ON)

- 1. マスター・スレーブ切り替え・・通常ON、単体でOFFにすると画面表示が消えます。
- 2. 3. · 通常ONですがOFFにするとディスプレイの(分、秒)の表示が(時、分)に変わり 長時間に対応します。
- 4. カウントアップ··OFFにすると0からカウントアップします。
- 5. ゼロストップ・・持ち時間0でストップします。
- 6. ボリューム·OFFにすると音が小さくなります。
- 電源スイッチ 7.8. ··BEEPの音色が変わります。(7.8をON ·ポー、7のみON ·ピロリロリ、8のみON ·ピンポン) 9. ··ONにするとカウントダウン(アップ)中にも時間設定が変更できます。
	- 10. ·· ワイヤレスタイプを使うときはOFFにする。

子機接続端子 ACアダプタ接続端子

子機(2台)

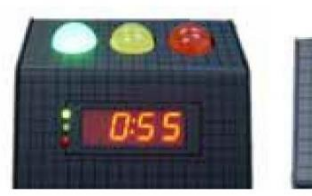

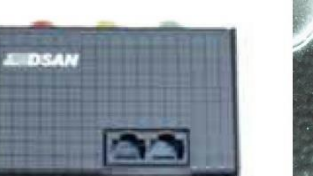

ディップスィッチ

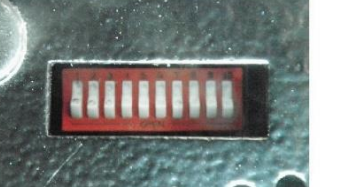

1~4. ディスプレイプログラム・・時間表示、色表示のON. OFF等 5. ゼロストップ・・持ち時間0でストップします。 6. ボリューム・・OFFにすると音が小さくなります。 7.8. ·· BEEPの音色が変わります。 (7.8をON・ポー、7のみON・ピロリロリ、8のみON・ピンポン)

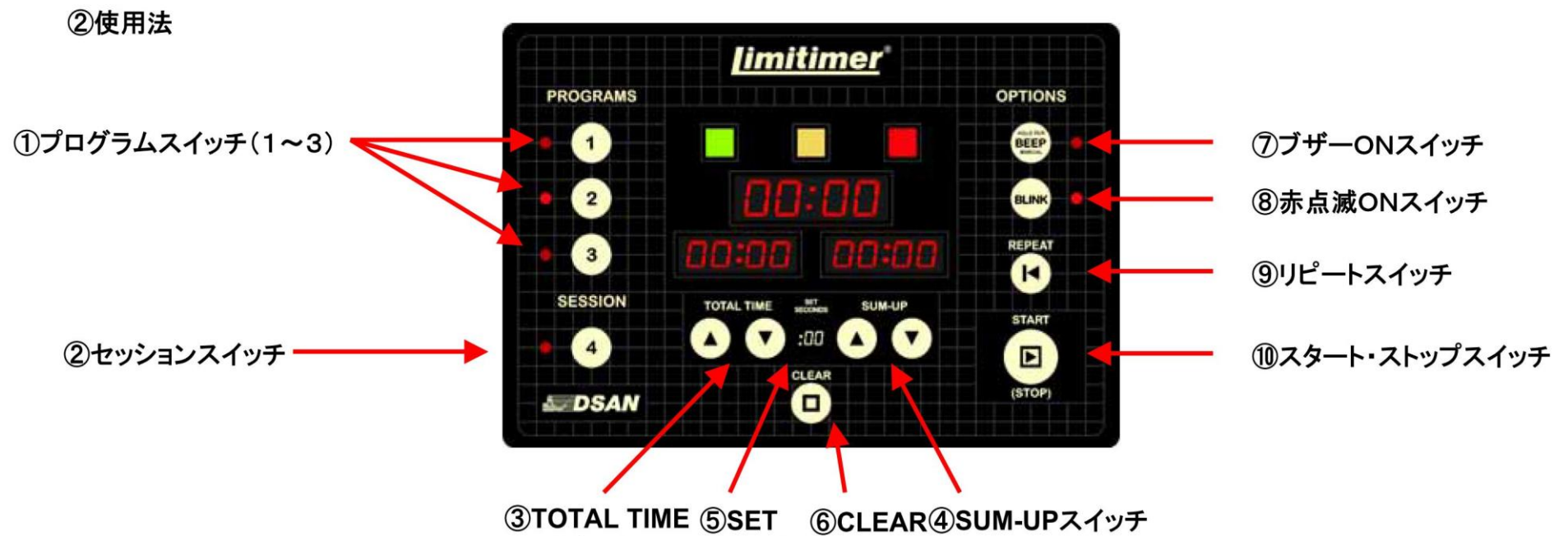

スイッチ **SECONDS** 

#### 基本的な使用法

1. 電源を入れ、使用する①プログラムスイッチを押し、使用するプログラム(1~3)を選びます。時間はプログラムごとに記憶されます。 2. ③TOTAL TIMEスイッチで講演の全体時間、40SUM-UPスイッチで黄色の注意LEDが点灯する時間を調整します。 ※設定をやり直すときは⑥CLEARボタンを押すと設定時間が消えます。また、秒単位で設定するときは⑤SET SECONDSボタンを 押してから(この時、秒の部分が暗くなる)時間設定をします。

3. 講演開始で⑩スタート・ストップスイッチを押し終わったらもう一度⑩スタート・ストップスイッチを押して止めます。 4. 次の演者の順番になったら⑨リピートスイッチを押して(時間を戻す)講演が始まったら⑩スタート・ストップスイッチを押します。 以下3-4繰り返しです。

### 高度な設定

⑦ブザーONスイッチ・・LED表示が緑から黄色に変わる瞬間と赤(時間切れ)の間、警告音がなります。 8赤点滅スイッチ・·LEDが赤表示(時間切れ)の間、点滅します。 ②セッションスイッチ・・全体の時間と演者ごとの時間を両方表示させたいときなどに便利です。 まず②セッションスイッチを押しセッションのトータル時間を入力します。次に①プログラムスイッチを押し各演者の持ち時間を入力します。 セッションが始まったときに②セッションスイッチを押してから⑩スタート・ストップスイッチを押してセッションをスタートさせます。 演者の講演が始まるとそのまま①プログラムスイッチ(1~3)を押してから⑩スタート・ストップスイッチを押します。 この操作によって、演者の公演中は公演の残り時間を表示し、その他の時間は全体の残り時間を表示できます。

## $\blacksquare$  **PRO-2000BT**

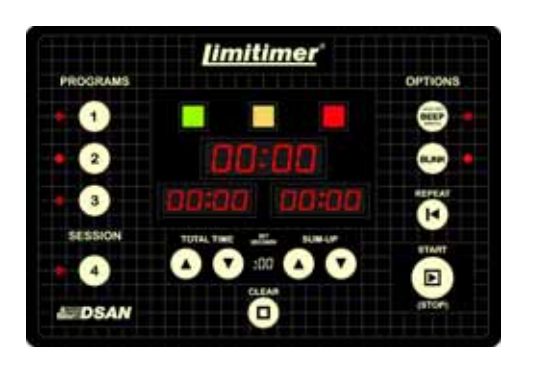

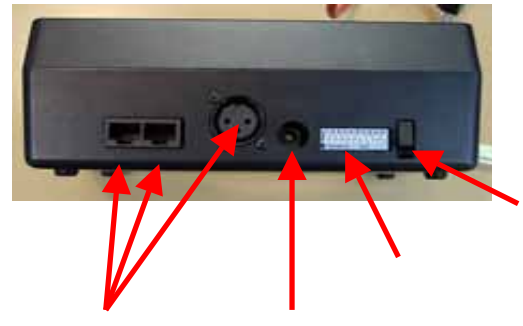

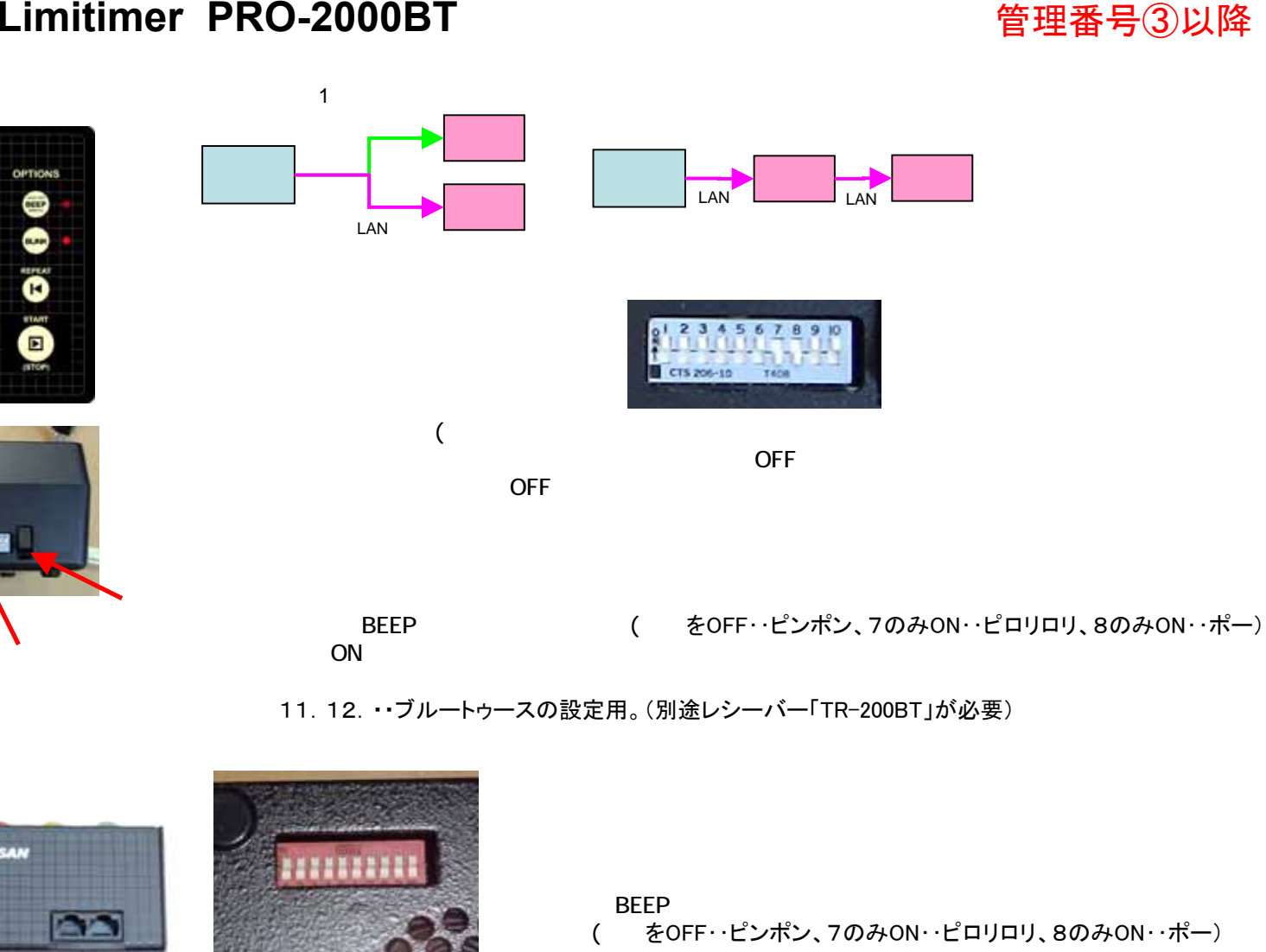

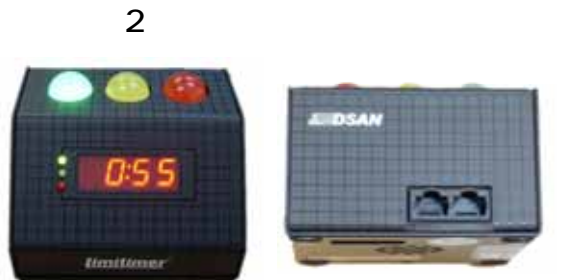

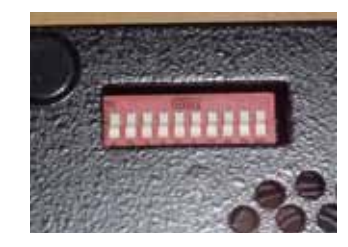

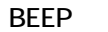

( をOFF‥ピンポン、7のみON‥ピロリロリ、8のみON‥ポー)

11.12.・・ブルートゥースの設定用。(別途レシーバー「TR-200BT」が必要)

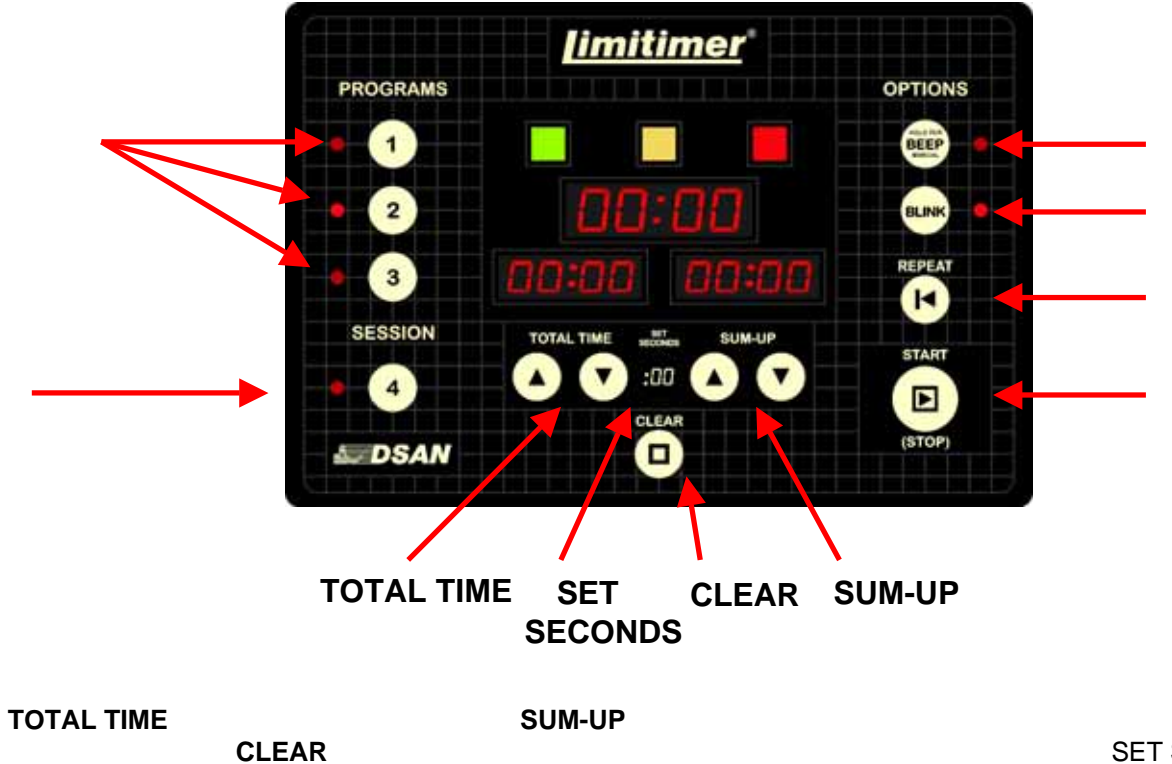

SET SECONDS

LED表示が赤(時間切れ)の間、警告音がなります。